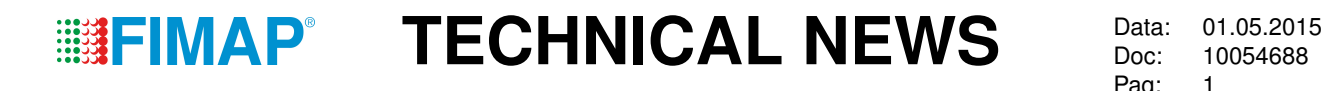

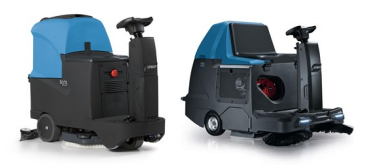

## Unificazione Scheda MxR/FSR *MxR / FSR Main Card Unification* Unificación Placa MxR/FSR

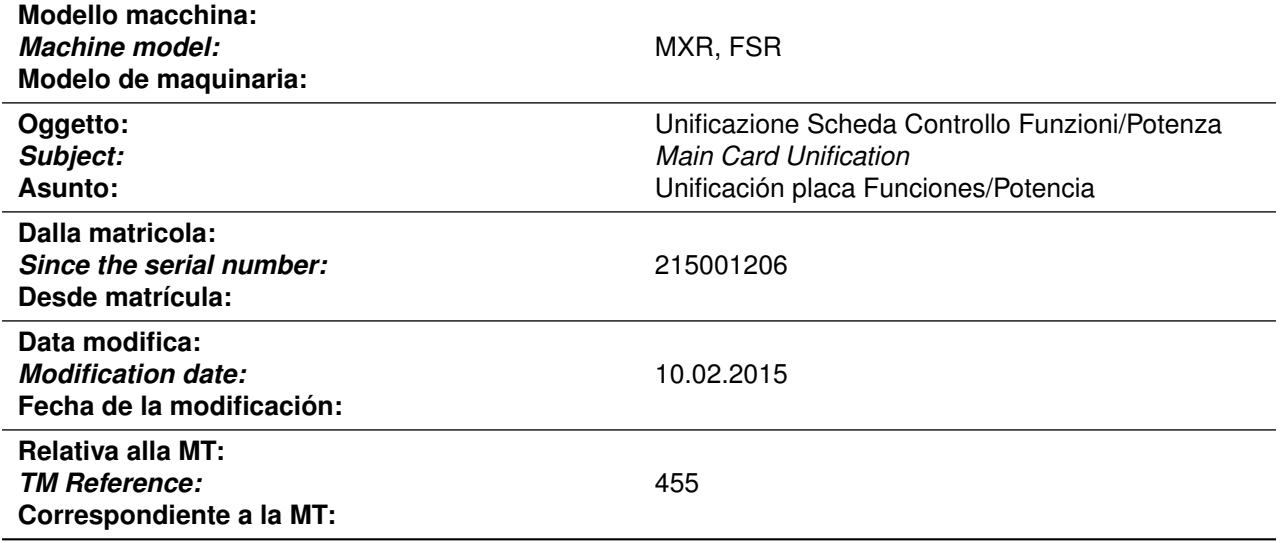

**Descrizione:** Per la naturale evoluzione e industrializzazione del prodotto, le schede di controllo funzioni/potenza di MxR e FSR sono state unificate.

Le schede sono intercambiabili sebbene sia necessario impostare il modello macchina tramite il menu.

*Description: As a consequence of the natural evolution and industrialization of the product, the control/power main cards of MxR and FSR have been unified.*

*The cards are interchangeable although it is necessary to set the machine model using the menu.*

**Descripción:** Para la natural evolución y industrialización del producto, las placas de control funciones/potencia de la MXR y FSR han sido unificados.

Las tarjetas son intercambiables, aunque hay que configurar el modelo de la máquina a través del menú.

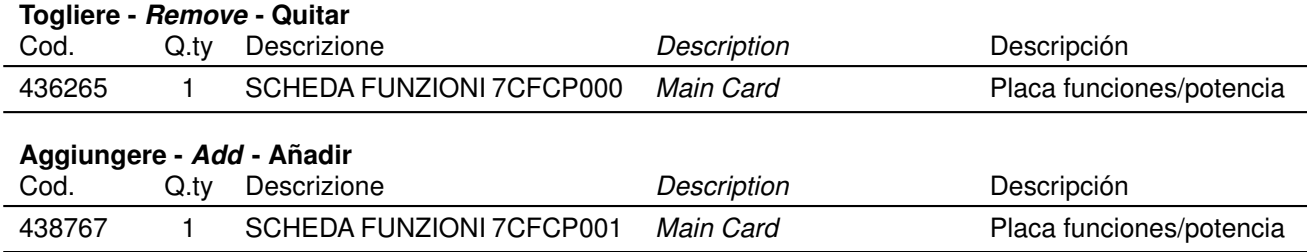

**Nota:** Seguono istruzioni di impostazione

*Note: Setup instructions follows below*

**Anotación:** Las instrucciones de configuración siguen abajo

## **Settaggio**

In caso di sostituzione della scheda, impostare il Modello macchina prima di iniziare il lavoro:

- A macchina spenta, premere contemporaneamente il tasto 2, 3 e 4, accendere la macchina ed attendere sino al caricamento del Menu Operatore.
- Utilizzare i tasti 3 e 4 sino ad individuare il parametro **Modello** e confermare l'accesso al parametro premendo il tasto 2. L'ingresso e la possibilità di modifica di un valore sono evidenziati dal lampeggio della prima riga del display.
- Scorrere i valori disponibili per la selezione del modello utilizzando il tasto 3 e 4 sino ad individuare il modello desiderato e confermare il nuovo valore da impostare premendo il tasto 2.
- Perché la modifica abbia corso selezionare il parametro **Uscita** e confermare l'azione con il tasto 2.

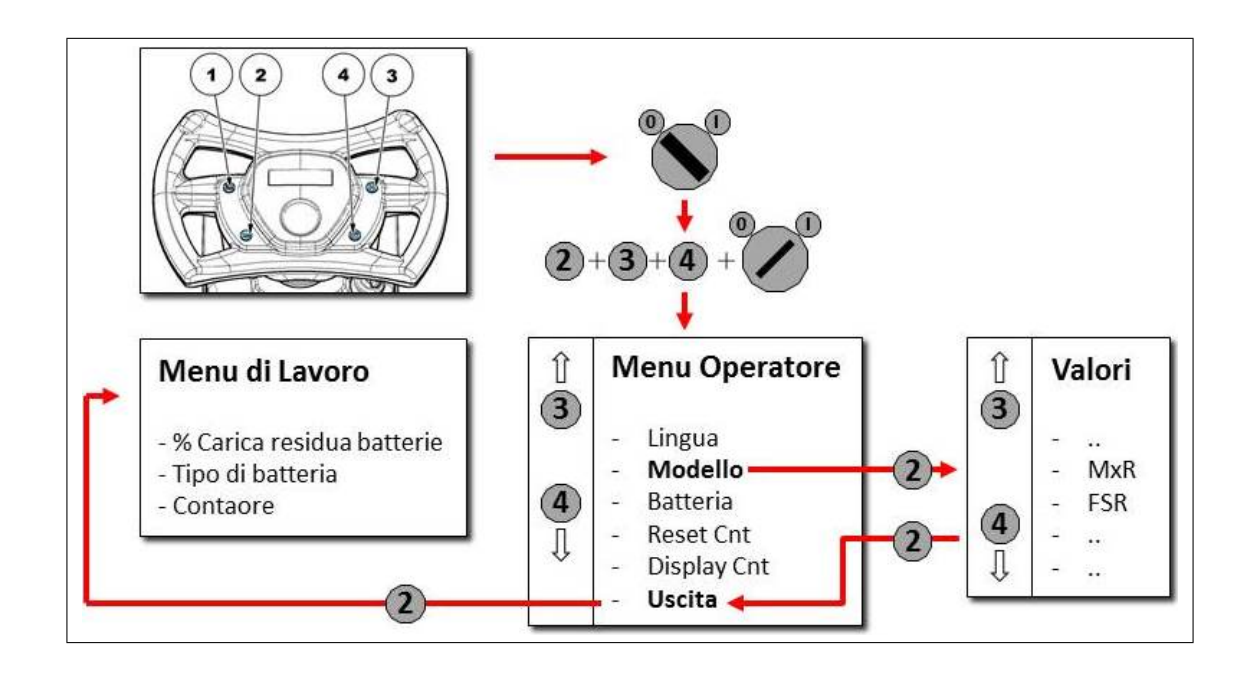

## *Setting*

In case of Main card replacement, set the machine Model before starting work:

- With the machine off, press at the same time button 2, 3 and 4, switch on the machine and wait the upload of the Working Menu.
- Use the buttons 3 and 4 to select the **Model** parameter and press the button 2. To show the possibility to change parameters, the first line on the display will blink.
- Utilize the buttons 3 and 4 to shift all the values of this parameter to select the proper Model and confirm the new value by pressing the button 2.
- To save this modification, select the **Exit** parameter and confirm by pressing button 2.

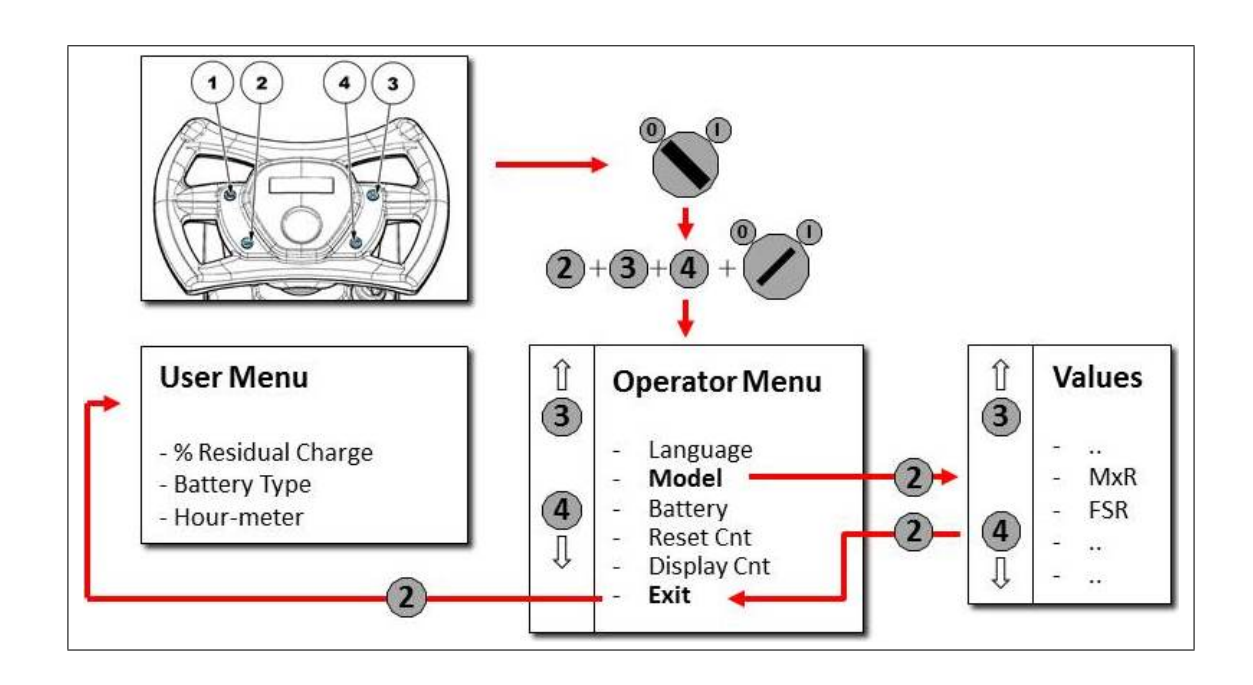

## Ajuste

Si se reemplaza la placa, configurar el Modelo de maquina antes de iniciar el trabajo:

- ACon la máquina apagada, pulsar contemporáneamente la tecla 2, tecla 3 y tecla 4, encender la maquina, manteniendo pulsados las tres teclas indicadas arriba.
- Utilizar tecla 3 y 4 hasta individuar el sub-menú **Modelo** y confirmar el acceso al sub-menú pulsando la tecla 2. El ingreso en el sub-menú seleccionado y la posibilidad de modificación de un valor es confirmado de el parpadeo de la primera linea en la pantalla.
- Pasar los valores disponibles para la selección del Idioma utilizando tecla 3 y 4 hasta individuar el modelo correcto y confirmar el nuevo valor para configurar pulsando la tecla 2.
- Para confirmar la modificación, individuar el sub-menú **Salida** y confirmar la acción con la tecla 2.

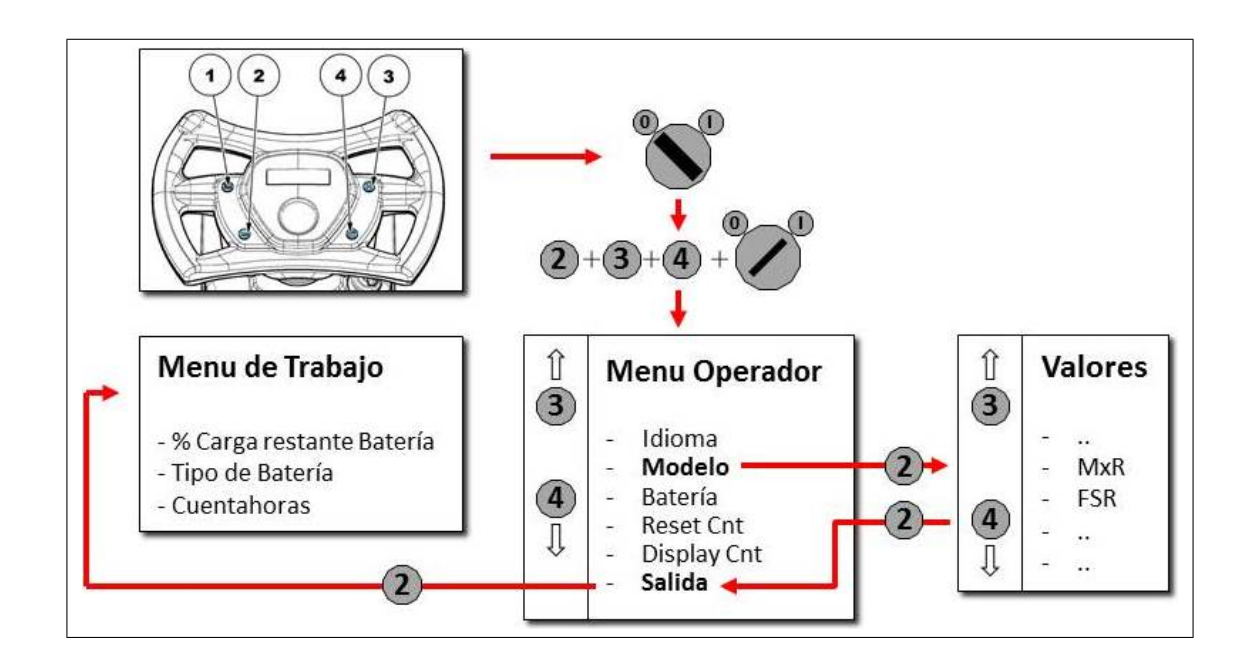